# OHIO DEPARTMENT OF HEALTH

246 North High Street Columbus, Ohio 43215

614/466-3543 www.odh.ohio.gov

Ted Strickland/Governor

Alvin D. Jackson, M.D./Director of Health

#### **Memo #08-09**

May 22, 2008

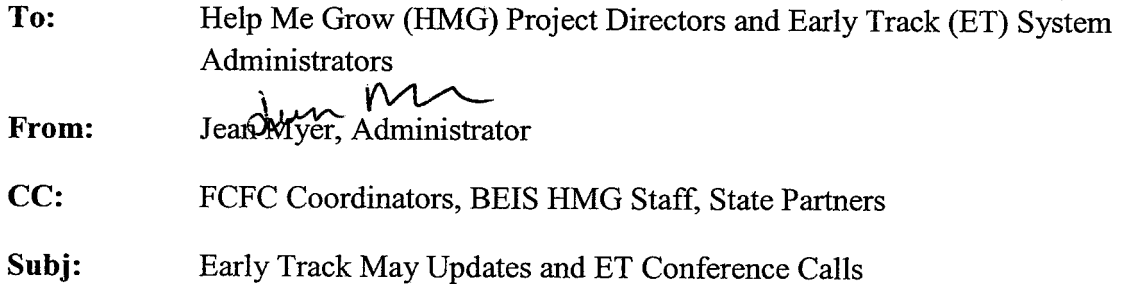

Updates/changes were made to ET 3.0 May 22, 2008. Whenever this occurs a Memo is sent to county HMG Project Directors and ET System Administrators. Below you will find the changes made for May 2008. Please share this Memo with all your county ET users.

BEIS will be conducting a series of conference calls to review the contents of this memo and to further explain the changes to ET and answer any questions. Below you will find a schedule of the conference calls. Registration for all conference calls is required through OhioTRAIN.

For the Early Track Conference Call that covers the contents of this memo:

- Go to the OhioTRAIN website: https://oh.train.org and log-on  $1)$
- $2)$ Click on the "Course Search" Tab
- $3)$ Click on "Keyword Search"
- Type "Ohio Help Me Grow Early Track Conference Call," press "Search"  $4)$
- Next, Click on "Get more dates and times" 5)
- Select the date and time you wish to attend and click on the "Register" button to 6) register for the training
- Once you have registered, an automatic e-mail confirming your registration for 7) the course will be sent to you

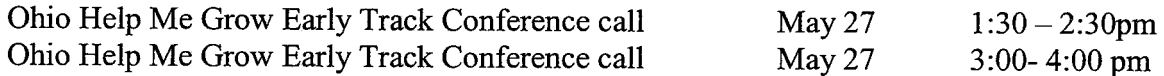

These conference calls will focus on reviewing the content of this memo.

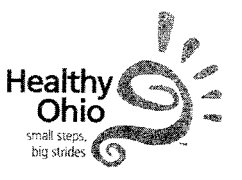

For all county users the 45-Day Compliance/Referral Enhancement Follow-up Conference Calls:

- 1) Go to the OhioTRAIN website: [https://oh.train.org](https://oh.train.org/) and log-on
- 2) Click on the "Course Search" Tab
- 3) Click on "Keyword Search"
- 4) Type "Ohio Help Me Grow 45-Day Timeline Conference Call," press "Search"
- 5) Next, Click on "Get more dates and times"
- 6) Select the date and time you wish to attend and click on the "Register" button to register for the training
- 7) Once you have registered, an automatic e-mail confirming your registration for the course will be sent to you

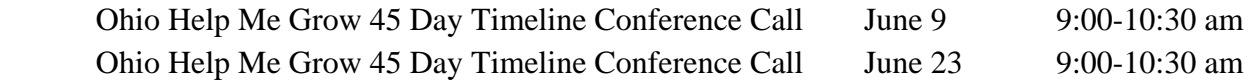

These conference calls will consist of ODH-BEIS staff reviewing questions and answers sent in prior to each call only – There will not be time allotted for Questions DURING the CALLS. FAQs will be distributed with the Conference Call participant information to all registered persons at least thirty (30) minutes prior to each call.

Please encourage ET users to submit 45-Day Compliance/Referral Enhancement questions not addressed in any previous FAQs to ETDS [the Contact Us link in Early Track 3.0] or to Jonathan Thomas [[Jonathan.Thomas@odh.ohio.gov](mailto:Jonathan.Thomas@odh.ohio.gov)] with the E-mail Subject: "45-Day Question for Calls." Each question submitted in this manner will be reviewed and considered in drafting each update to the FAQs.

## **Summary of Updates/Changes**

**1. Log in Status is displayed.** The user name and user role required to log into ET 3.0 is now displayed in the upper right corner of the page. Please see example below.

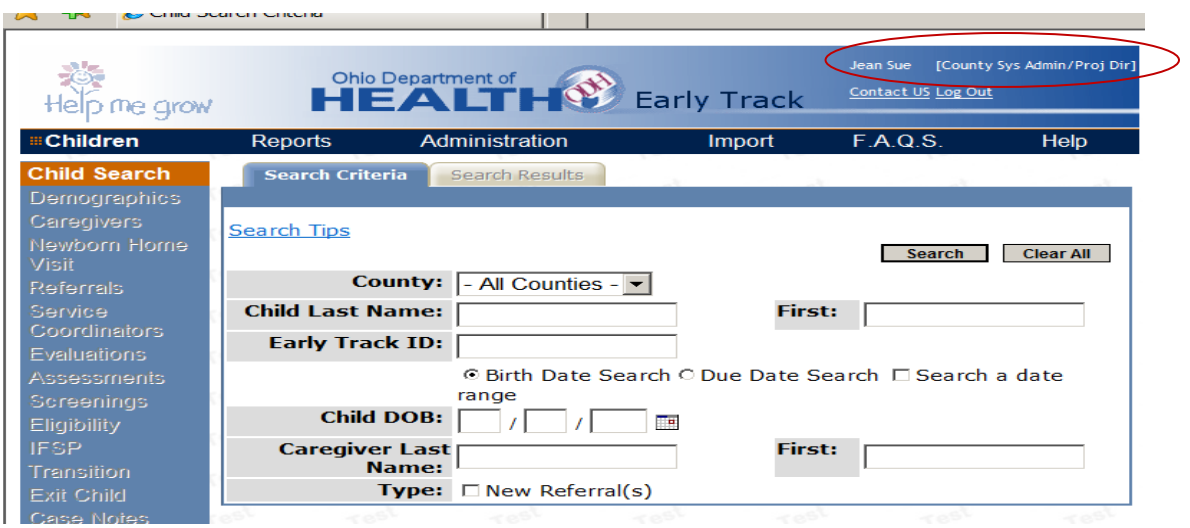

2. **Referral Message has changed.** The referral message in the status column will now indicate the Referral to Category. A child can only become At Risk eligible with an At risk referral; Part C eligible with a Part C referral, and no eligibility can be entered with a referral to Unknown or Newborn Home Visit.

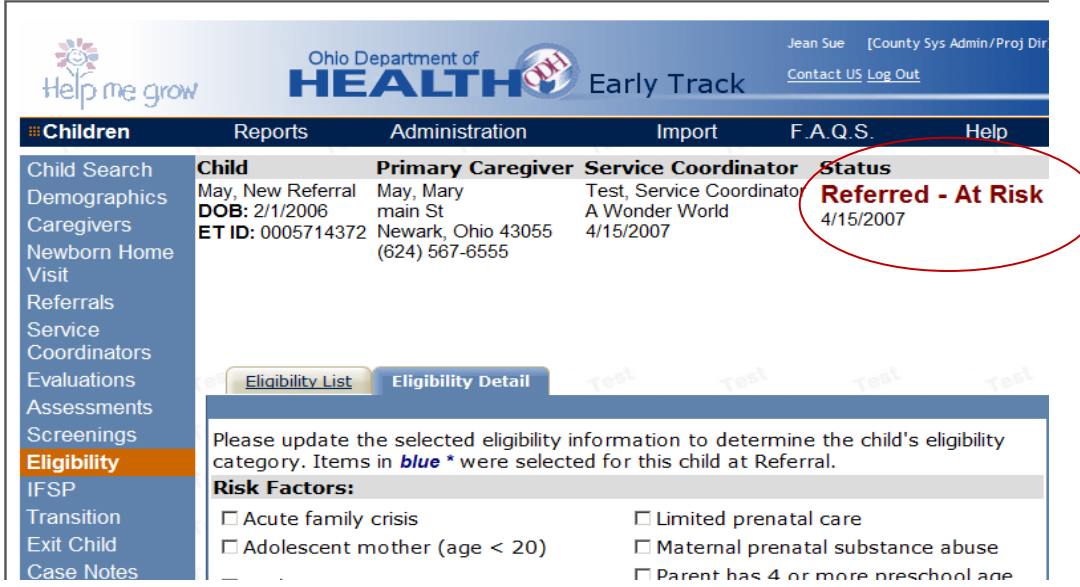

3. **Child Header Messages**. The following messages may appear in the Child Header based on the current conditions of the record for meeting 45-Day requirements:

**45-Day Timeline Ends**: Last date which requirements would be considered to occur in a timely manner

**Referral Selected for 45-Day Compliance**: Referral being used to determine compliance with 45-Day requirements

**Missing Requirements**: Requirements (i.e., hearing, nutrition, vision screenings, evaluations, and IFSPs) which have not been entered in the record

**Dates Too Old:** Requirements (i.e., hearing, nutrition, vision screenings, evaluations, and IFSPs) which have been entered in the record but are too old to fulfill ODH HMG policy requirement)

**Missing Non-Compliance Reasons:** Requirements which have been saved, yet do not have a Non-Compliance reason provided to explain the delay in occurrence

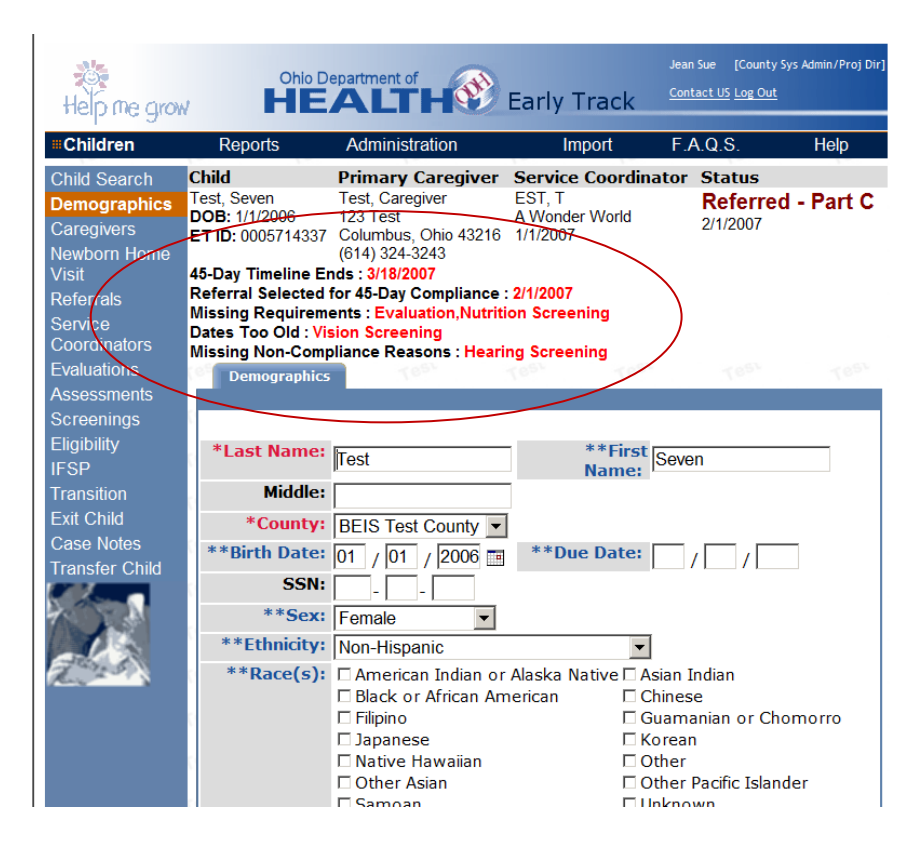

\*Please see the "45-Day Training Document\_5-22-2008" and the "Early Track 45-Day FAQs\_5- 22-2008" Word Documents for more information related to the 45-Day Compliance/Referral Enhancements**\***

4. **Evaluations and Eligibility.** Fields on the evaluation detail are now linked to Part C eligibility and will appear grayed out. A red message appears informing the user that some fields are Read Only due to an evaluation date being linked with Part C eligibility. If an evaluation is entered and occurs before a Part C eligibility date, the Evaluation Name, Evaluation Date, and Delays Identified will be grayed out on the evaluation page.

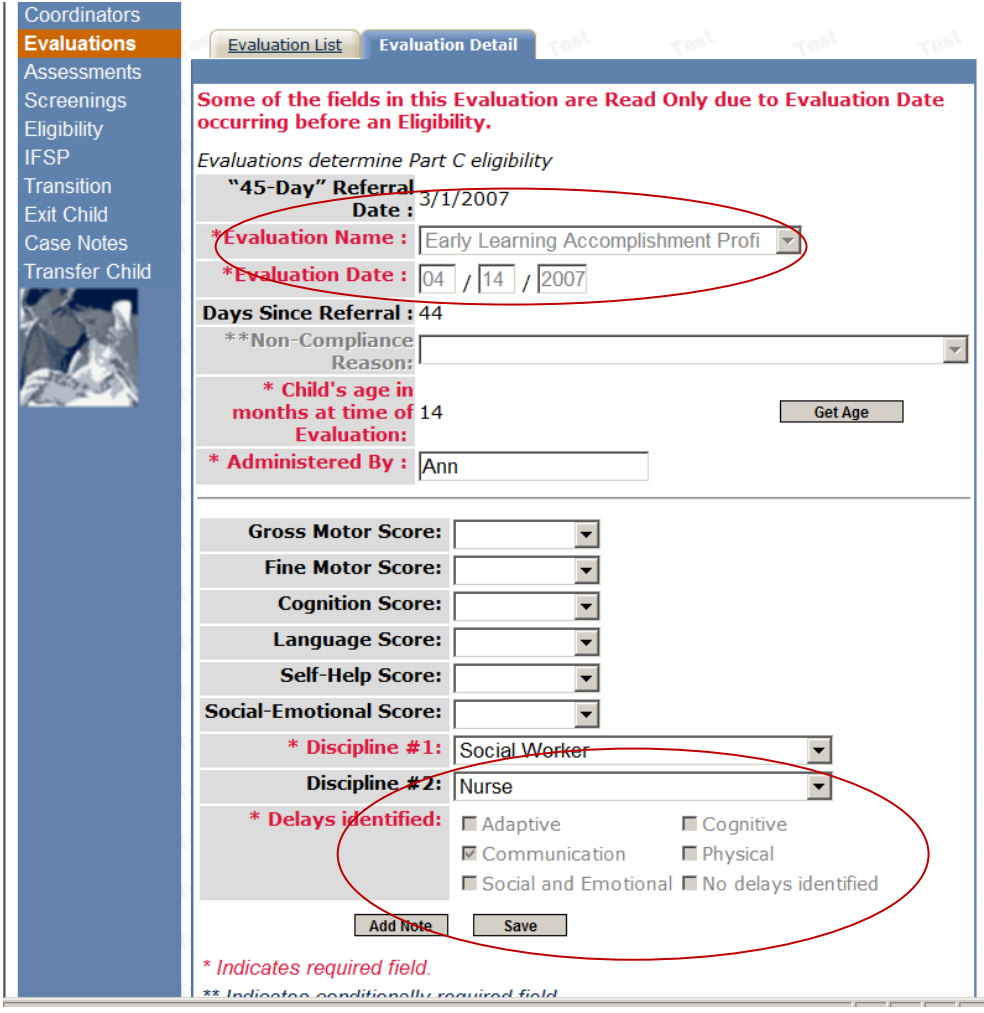

5. **New referral date cannot be added before current eligibility date**. If the child has a current eligibility, a new referral needs to be added to the record in order to change the eligibility. However, the referral date cannot be before the current eligibility date.

*In this screen shot, the At Risk eligibility date is 5/15/07. A new referral can not be added to the record if it is before the 5/15/07 eligibility date.*

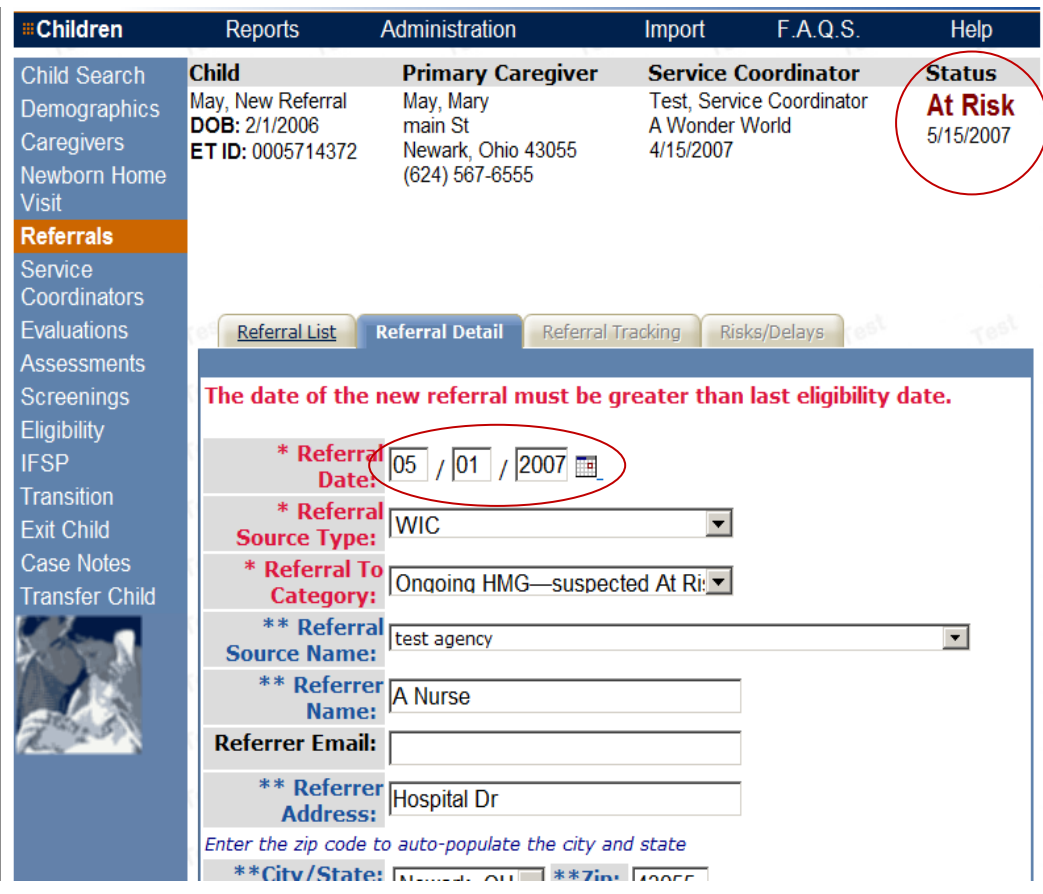

6. **A new eligibility date cannot be added if the date is before or the same day as the current IFSP.** The next three screen shots explain this rule.

*In Screen Shot 1 , the Battelle was administered 5/20/07 and the new Part C eligibility date entered is 5/20/07. In Screen Shot 2, the user receives the message "The eligibility date cannot be before or on the most recent IFSP date". This message appears because the current IFSP date is 5/20/07, and the new Part C eligibility date must be on or after the 5/20/07 IFSP date( Screen Shot 3). So the user has two options: 1. Up date the evaluation date or 2. Enter an eligibility date after the most recent IFSP Date.* 

## *Screen Shot 1*

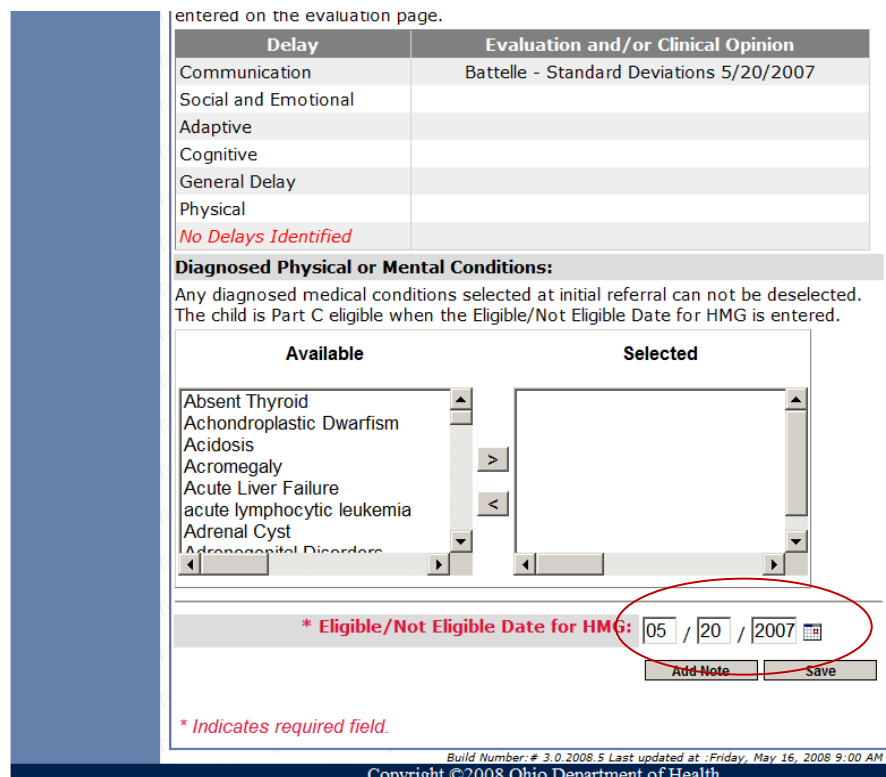

## *Screen Shot 2*

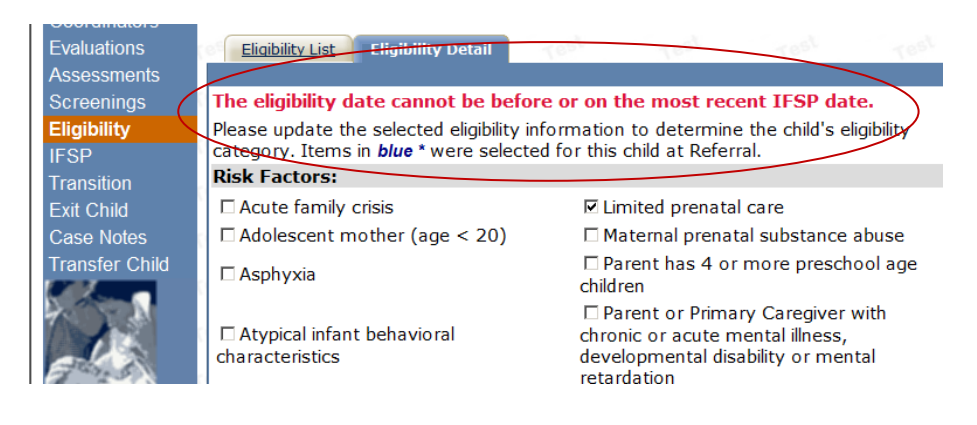

# *Screen Shot 3*

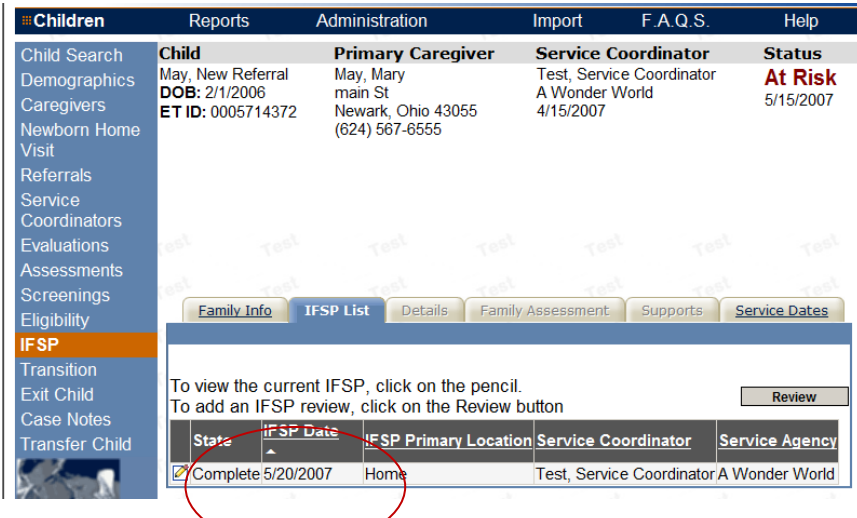

**7. Screenings dates and exit dates.** If a child is exited from ET 3.0 and a new referral is made for ongoing HMG services, screenings that occurred before the exit date can now be entered on the screenings page

*In this screen shot, the exit date is 4/16/07. . The screenings that occurred before the exit date were never entered in the child's record. With the May 2008 update, the screenings can now be added*

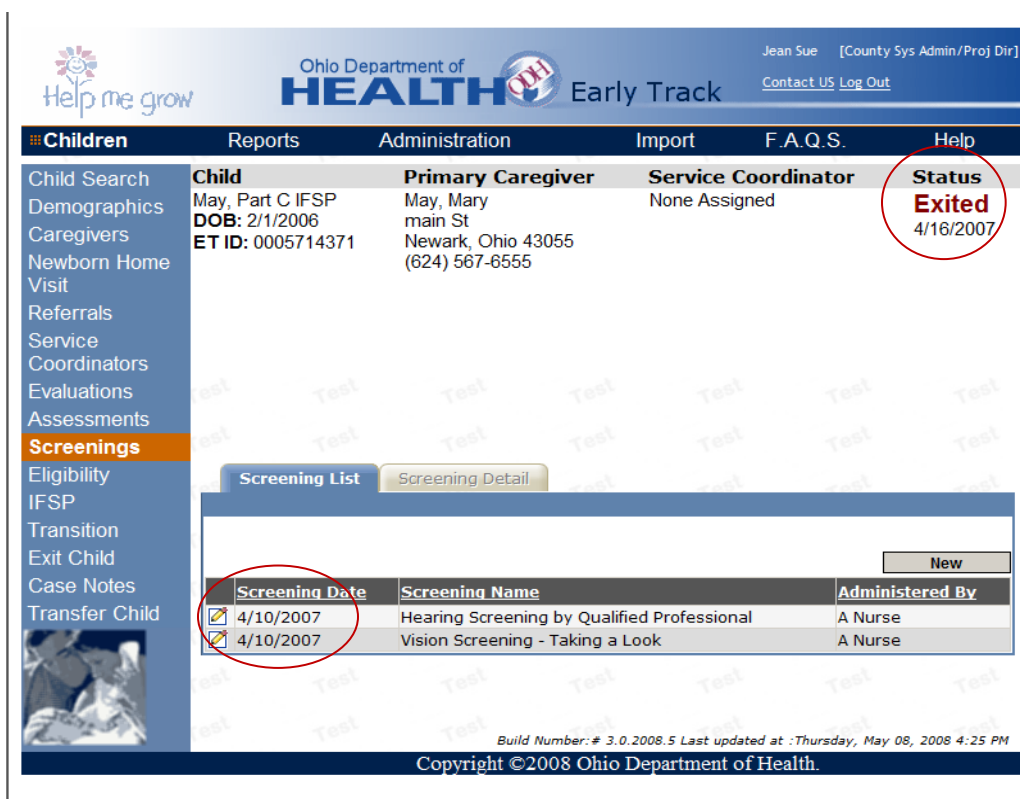

**8. Newborn Home Visit Report**- new "newborn home visit" reports are now available for counties to run. Below is the report parameters page. The user may run the report for newborn home visits completed, prenatal home visits completed or newborn home visits not completed.

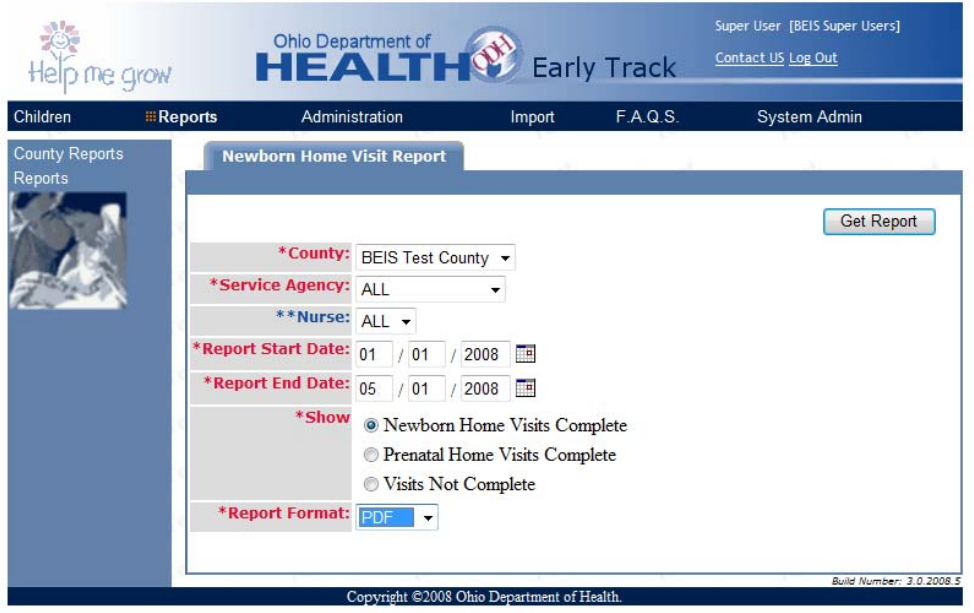

## **Newborn Home Visits Completed Report**

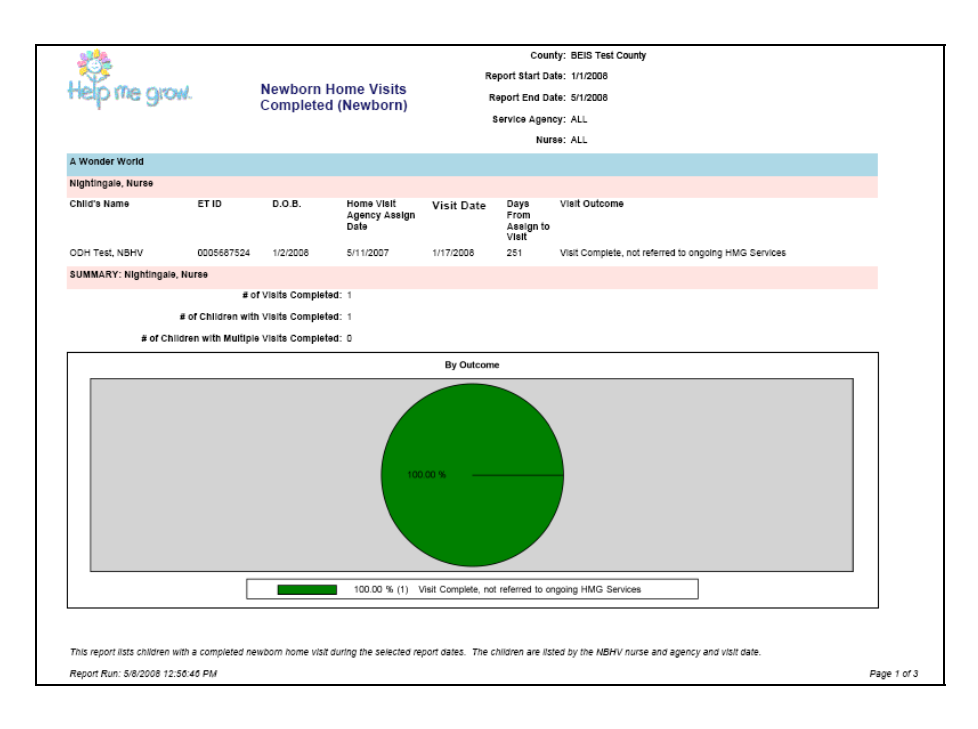

**Definition**: This report lists children with a completed newborn home visit during the selected dates. The children are listed by the NBHV nurse, agency and visit date.

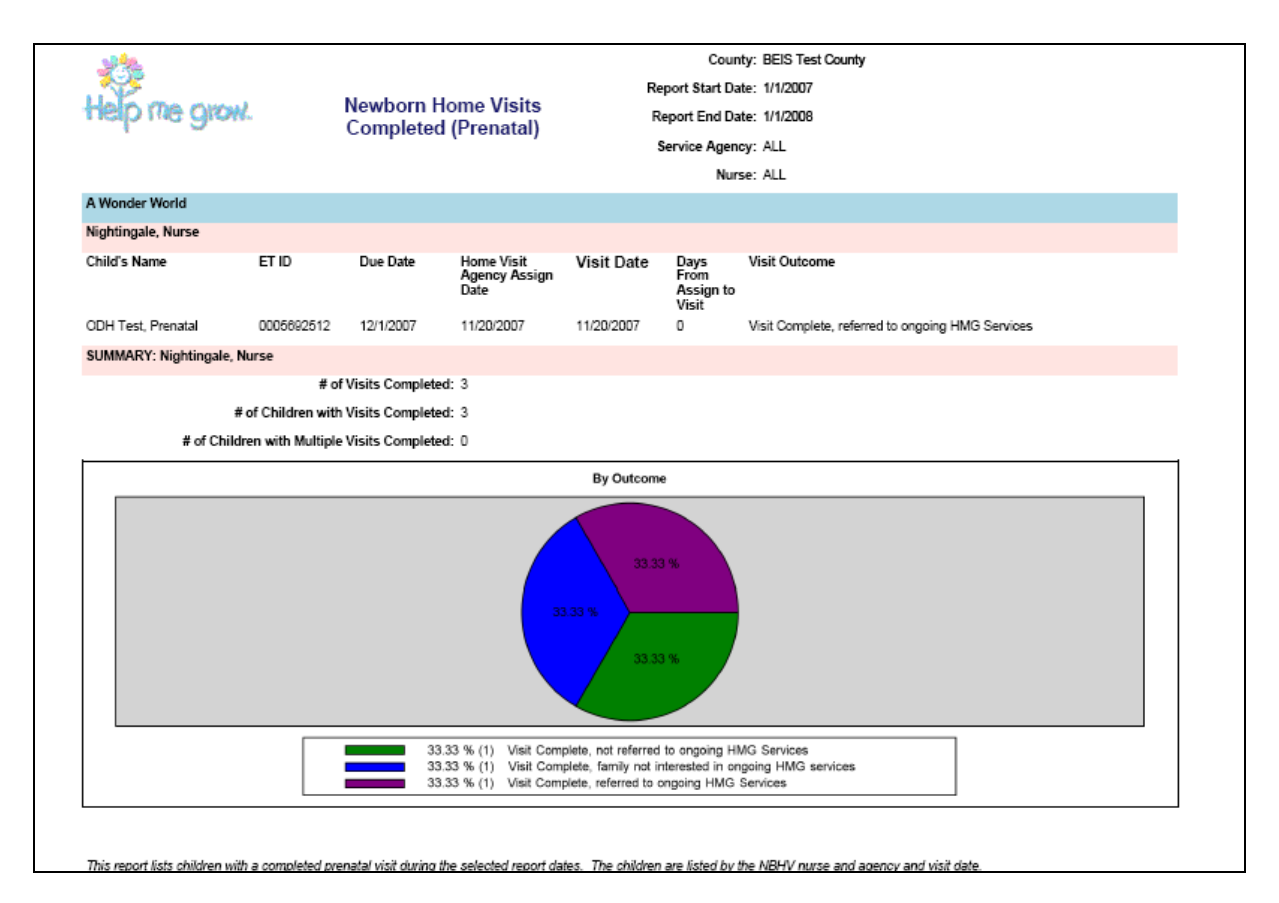

# **Newborn Home Visits Completed (Prenatal) Report**

**Definition**: The report lists children with a completed prenatal visit during the selected report dates.

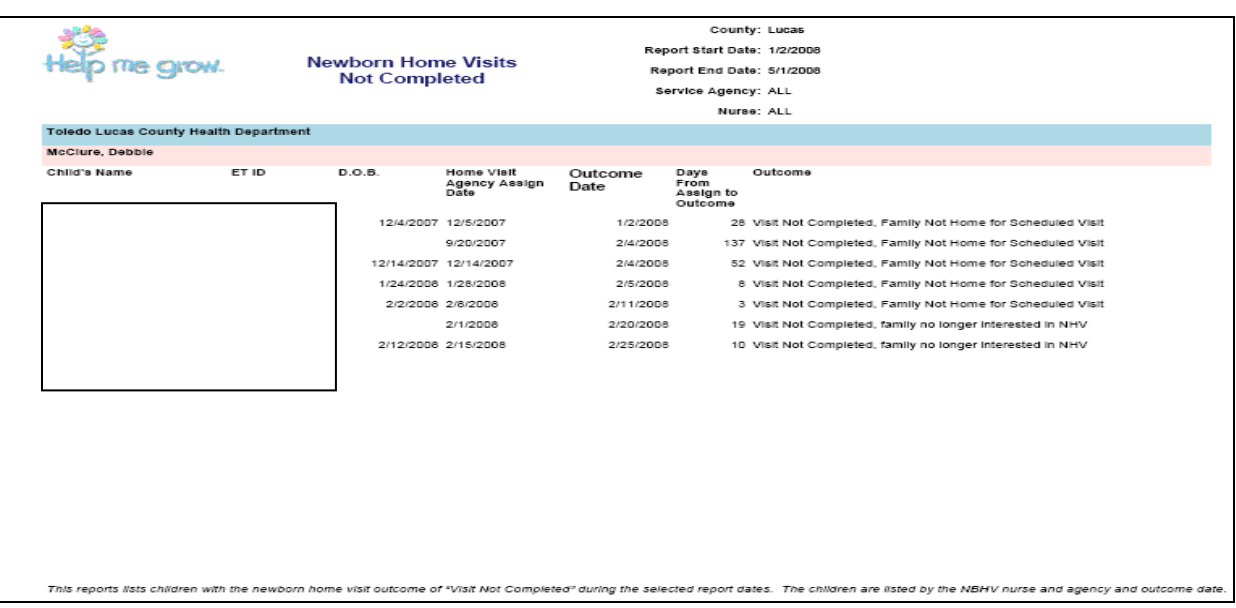

# **Newborn Home Visits Not Completed Report**

**Definition:** This report lists children with a newborn home visit not completed during the selected report dates.

## **Additions to Drop Down lists**

1. **Master Agency List**. We continue to add agencies to the master agency list. Please use the contact us link to request additions to this list. Generic requests, such as public school and physician, will not be added. You need to submit specific agency/physician names when requesting additions to the master agency list. There is also a report in the report section "Master Agency Report" that lists all the agencies in ET 3.0.

#### 2. **Additions to the Drop Down Lists**

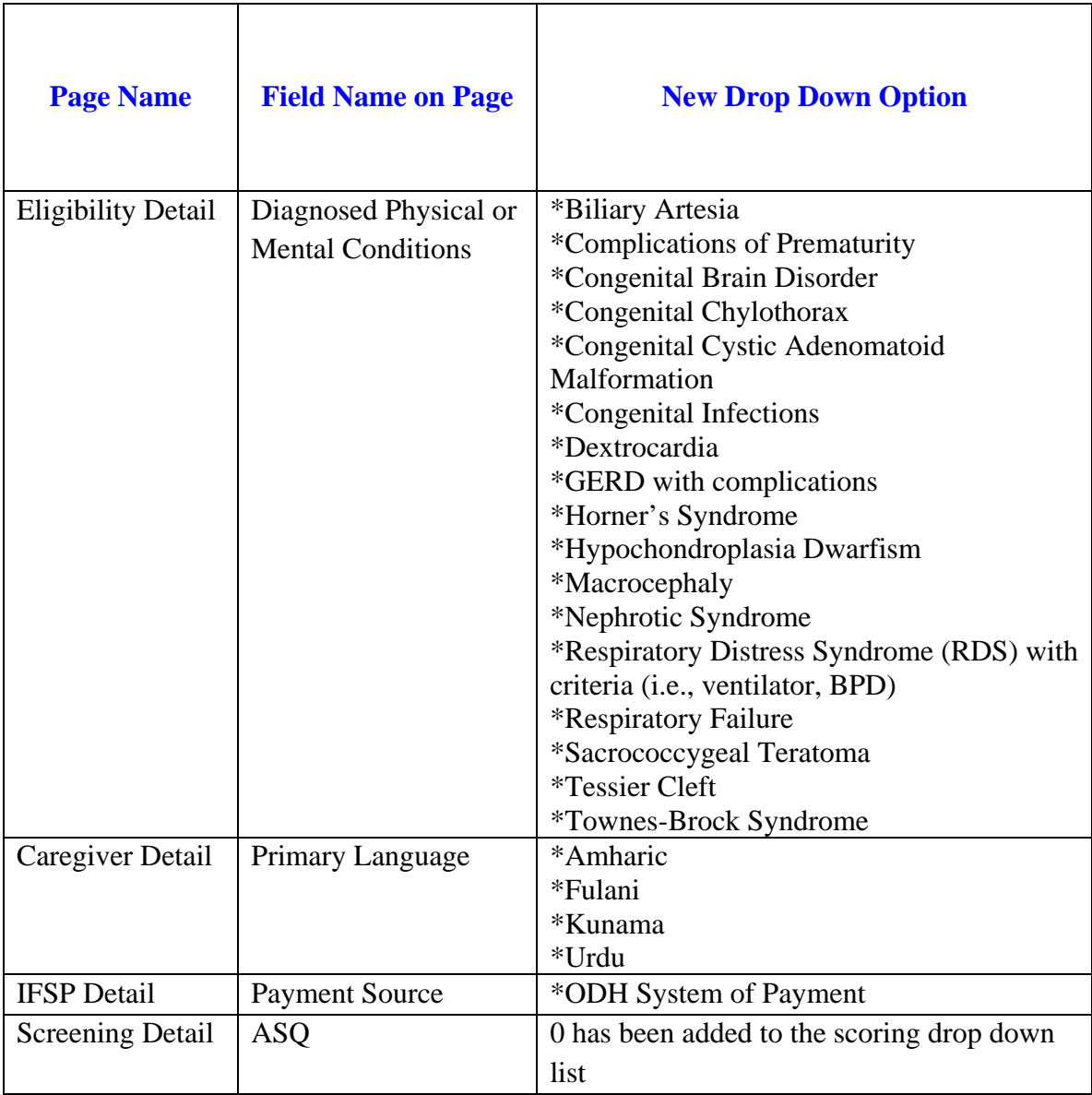